### 5. Verfügbarkeiten

Der letzte wichtige Schritt für die Dateneingabe findet im Hotel Manager in der Registerkarte Verfügbarkeiten statt. Hier werden die Verfügbarkeiten für Ihre Räumlichkeiten eingegeben, wenn Sie kein PMS mit Kognitiv verbunden haben, das die Verfügbarkeiten überträgt.

Sie können global Daten für alle Zimmertypen oder durch Anklicken des jeweiligen Kästchens links neben dem entsprechenden Zimmertypen einen Verfügbarkeitswert eingeben.

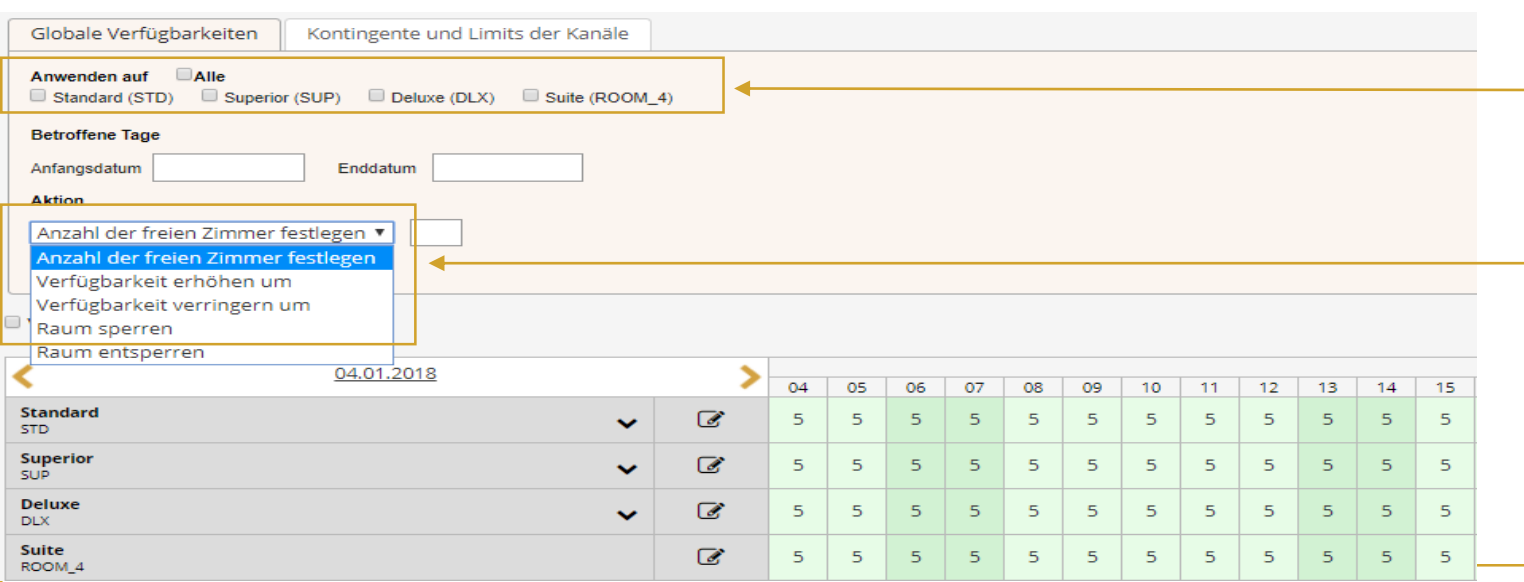

Mit dem Dropdown-Menü können Sie auswählen, ob Sie eine Gesamtzahl oder einen Erhöhungs- bzw. Verringerungswert für den ausgewählten Zeitraum eingeben möchten. Zusätzlich ist es möglich Räume auf diese Weise zu sperren.

## 5. Verfügbarkeiten

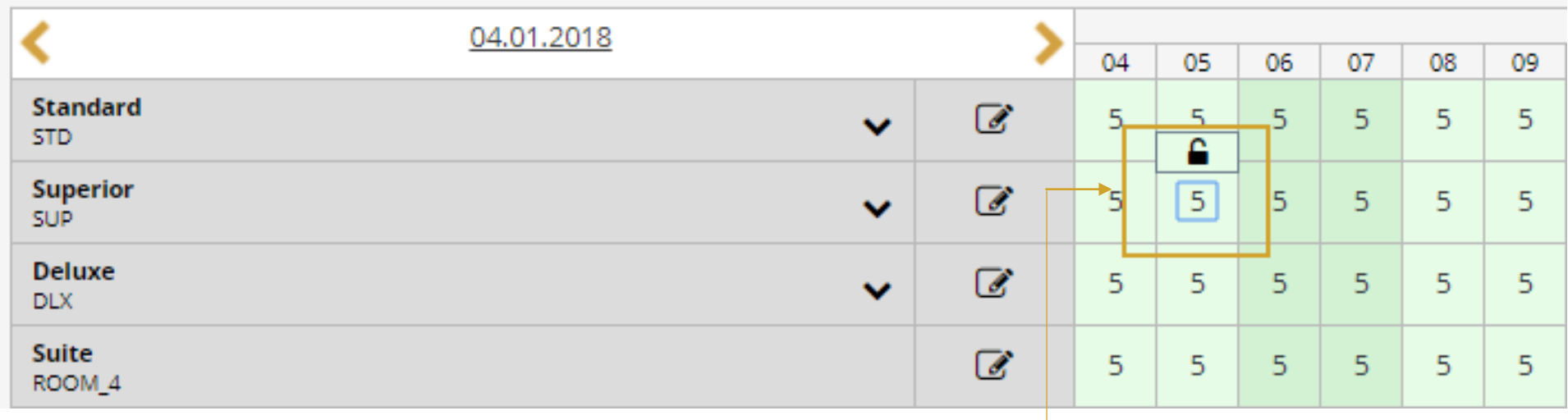

Sie können außerdem direkt im Kalender vorhandene Verfügbarkeiten per Klick auf den Tag in der jeweiligen Zimmerkategorie per Tastatureingabe überschreiben und mit Klick auf das Schloss den Tag schließen. Wenn Sie eine Hotelsoftware verwenden, wird die Verfügbarkeit automatisch überschrieben und es muss hier nichts angepasst werden.

#### 5. Verfügbarkeiten

Unter dem Reiter Kontingente und Limits der Kanäle können Sie die Verfügbarkeiten für Kanäle anpassen.

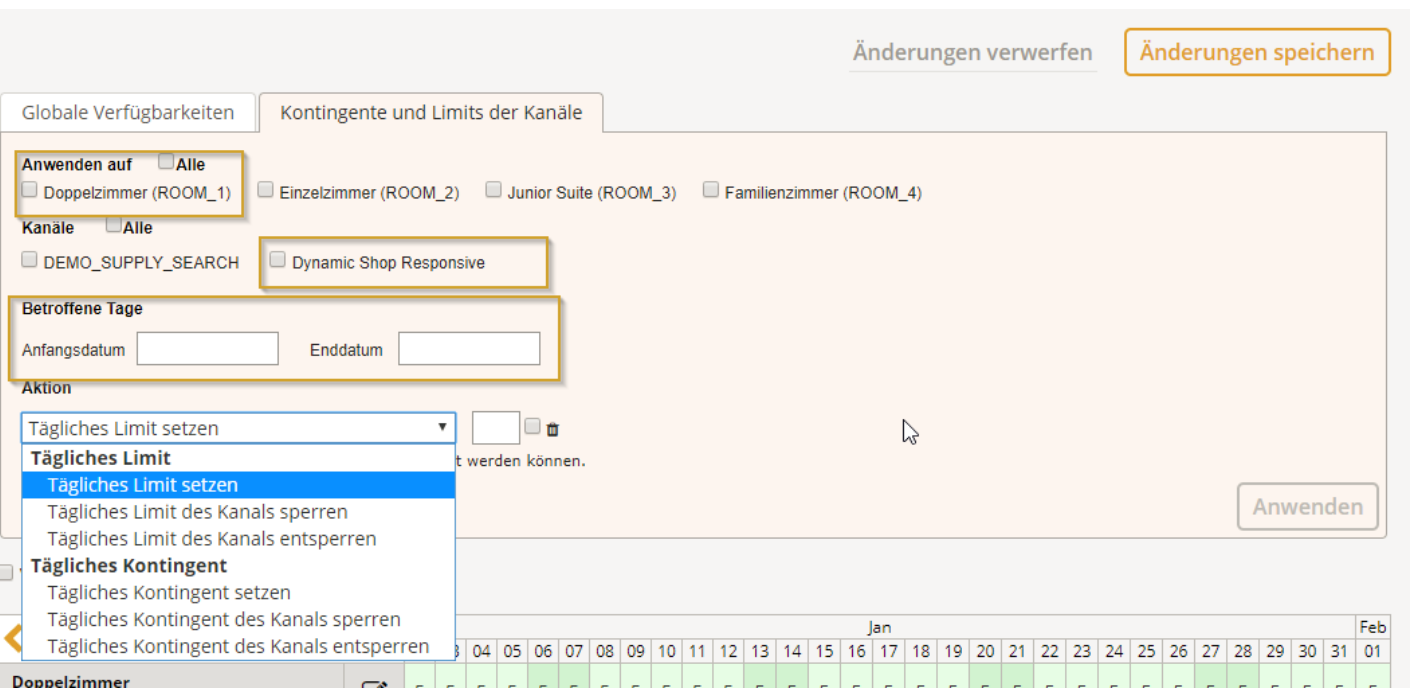

Hier können Sie auswählen, ob Sie die Limits oder Kontingente global für alle Zimmer bzw. Kanäle setzen, oder einzelne Zimmertypen oder Kanäle auswählen. Unter dem Dropdown-Menü können Sie verschiedene Aktionen für einen ausgewählten Zeitraum setzen.

Wenn Sie ein tägliches Limit setzen, kann nur diese Anzahl an Zimmern an diesem Tag über den ausgewählten Kanal verkauft werden. Bei einem Kontingent wird die gewählte Anzahl für einen Kanal reserviert. Ist das Kontingent aufgebraucht ist der Zimmertyp, wenn noch Zimmer verfügbar sind, trotzdem noch über den Kanal buchbar.

### 5. Verfügbarkeiten

Die definierten Limits und Kontingente werden pro gewähltem

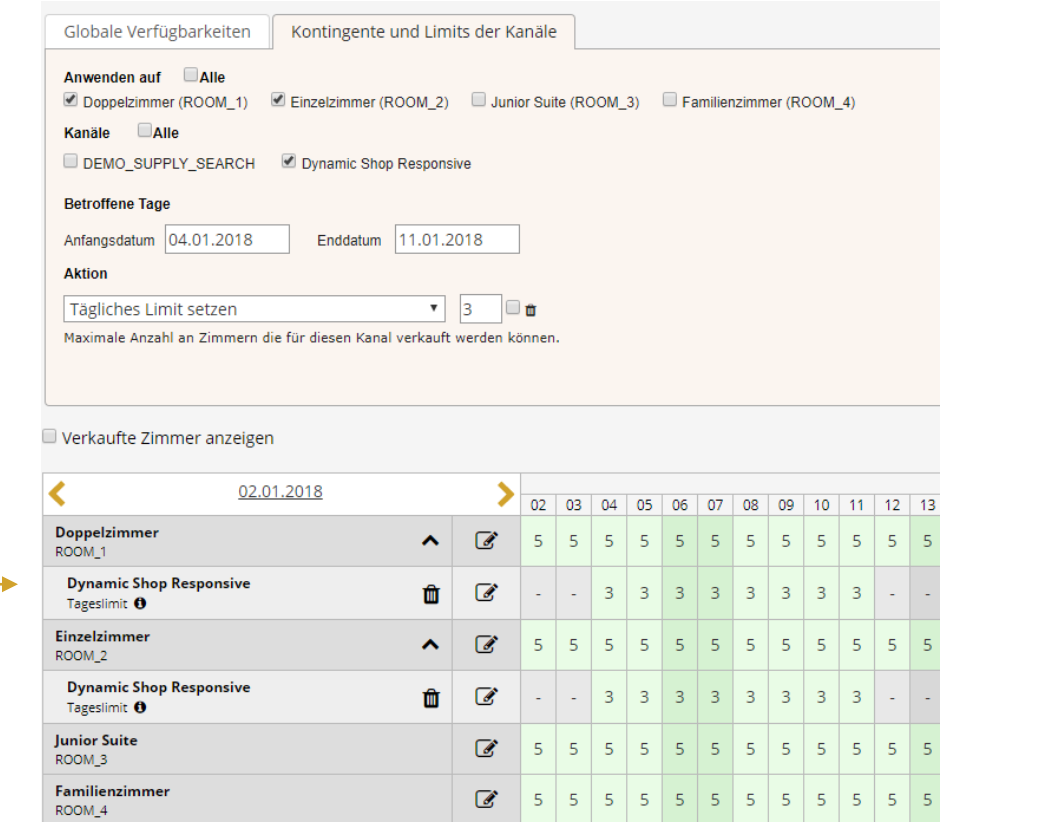

Kanal in einer Spalte unter der jeweiligen Zimmerkategorie angezeigt.

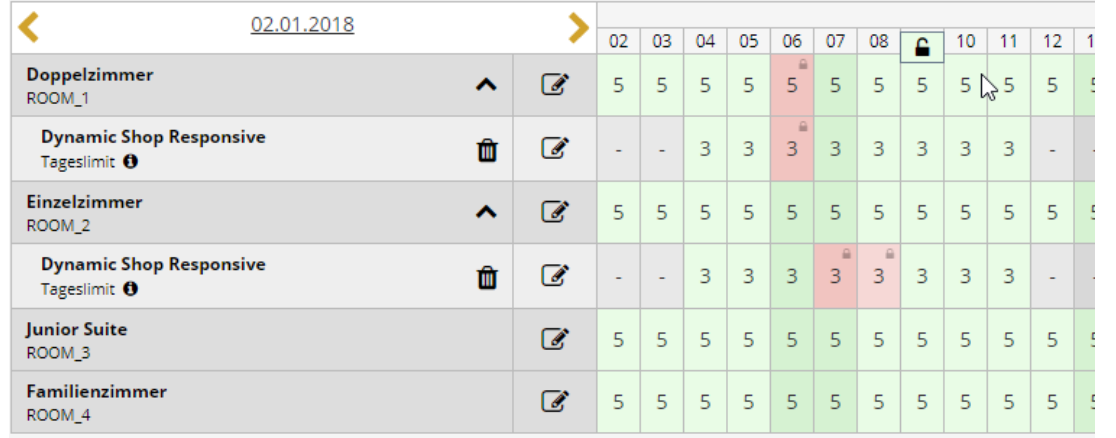

Indem Sie die Zahl in den einzelnen Tagen anklicken, können Sie hier auch einfach für einzelne Tage die Verfügbarkeit sperren. Die rot eingefärbten Tage sind damit nicht mehr buchbar.